Escrito por Jorge Carlos Castillo Queiroz Martes, 17 de Mayo de 2011 19:50

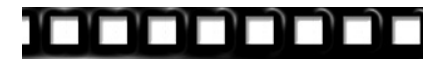

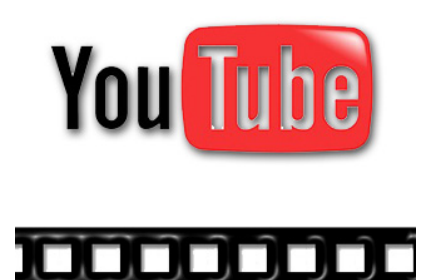

Es posible que al insertar un vídeo desde Youtube con el nuevo método **iframe** compruebes que, dependiendo del navegador que utilices, el vídeo pueda crear algún conflicto con determinados elementos de tu página web, Foro , Blog ...

Dependiendo del navegador cuando inserto un vídeo desde Youtube (**iframe**) algunos de los elementos no estáticos que componen mi página, como imágenes (escalables) o menús (desplegables), quedan siempre por detrás del vídeo en el navegador

### **Internet Explorer**

.

, mientras que en otros navegadores tanto la imagen como el menú se comporta normalmente y aparecen por delante del vídeo.

Ésto se debe a que el vídeo se comporta como transparente en unos navegadores y en otros no, por lo que para solucionarlo habrá que hacerlo transparente.

Anteriormente Youtube utilizaba un único método de inserción de vídeos, el **Embed** de inserción de vídeo, sin causar éste tipo de problemas en **Internet Explorer**

Al pulsar sobre una imagen escalable, el vídeo desaparecía momentaneamente, para volver a aparecer al cerrar la imagen.

Escrito por Jorge Carlos Castillo Queiroz Martes, 17 de Mayo de 2011 19:50

Parece ser que éste nuevo método para insertar vídeos con HTML5 (**iframe**) es el que va a primar en el futuro, por tanto he pensado que debía de encontrar una solución al problema, ya que existe la posibilidad de que Youtube termine por eliminar la opción:

*Utilizar código de inserción anterior* 

Mi primer paso fue tratar de encontrar la solución dentro de la propia **css** y trasteé con la propiedad de capas **zindex** , pero no había manera, el vídeo incrustado con **iframe** siempre quedaba por encima de la imagen en el Navegador de **Internet Explorer**

Al final la solución no era tan complicada estaba claro que el tema era hacer el vídeo transparente utilizando el parámetro **wmode="transparent"**

El Problema era dónde incluir el parámetro dentro del código para que funcionara correctamente.

Traté de incluir el parámetro **wmode="transparent"** en distintas posiciones dentro del código de inserción, para lo que hice varias pruebas que a continuación os detallo:

**Prueba 1**

.

Escrito por Jorge Carlos Castillo Queiroz Martes, 17 de Mayo de 2011 19:50

Lo incluyo detrás del **src**

# NO IDENTIFICA EL PARÁMETRO EL VÍDEO NO ES TRANSPARENTE

------------------------------------

**Prueba 2**

Lo incluyo dentro del src

Escrito por Jorge Carlos Castillo Queiroz Martes, 17 de Mayo de 2011 19:50

NO CARGA EL VÍDEO - COSA LÓGICA - BUSCA UN ENLACE QUE NO EXISTE

------------------------------------

### **Prueba 3**

Desactivo la opción por defecto de Incluir vídeos relacionados, ya que estoy tratando de hacer un único vídeo transparente, y copio el nuevo código de inserción del vídeo de Youtube.

Ahora incluyo el parámetro "wmode" dentro del src

CARGA EL VÍDEO - PERO NO ADQUIERE LA PROPIEDAD DE TRANSPARENCIA

------------------------------------

Para que adquiera la propiedad de transparencia necesito algún carácter que separe el enlace del parámetro.

## **SOLUCIÓN:**

Busco un carácter especial en html que me sirva para separar el enlace al vídeo del **parámetro con la propiedad de transparencia** , y lo encuentro en la página:

http://www.webtaller.com/construccion/lenguajes/html/lecciones/internacionalizacion-html.php

**&** representa el signo &. que me servirá para separar el enlace del vídeo del parámetro.

 - Lo primero que hay que hacer es desactivar la opción que viene por defecto seleccionada en la inserción de vídeo de Youtube

Incluir vídeos relacionados

Como puedes ver en la imagen

Escrito por Jorge Carlos Castillo Queiroz Martes, 17 de Mayo de 2011 19:50

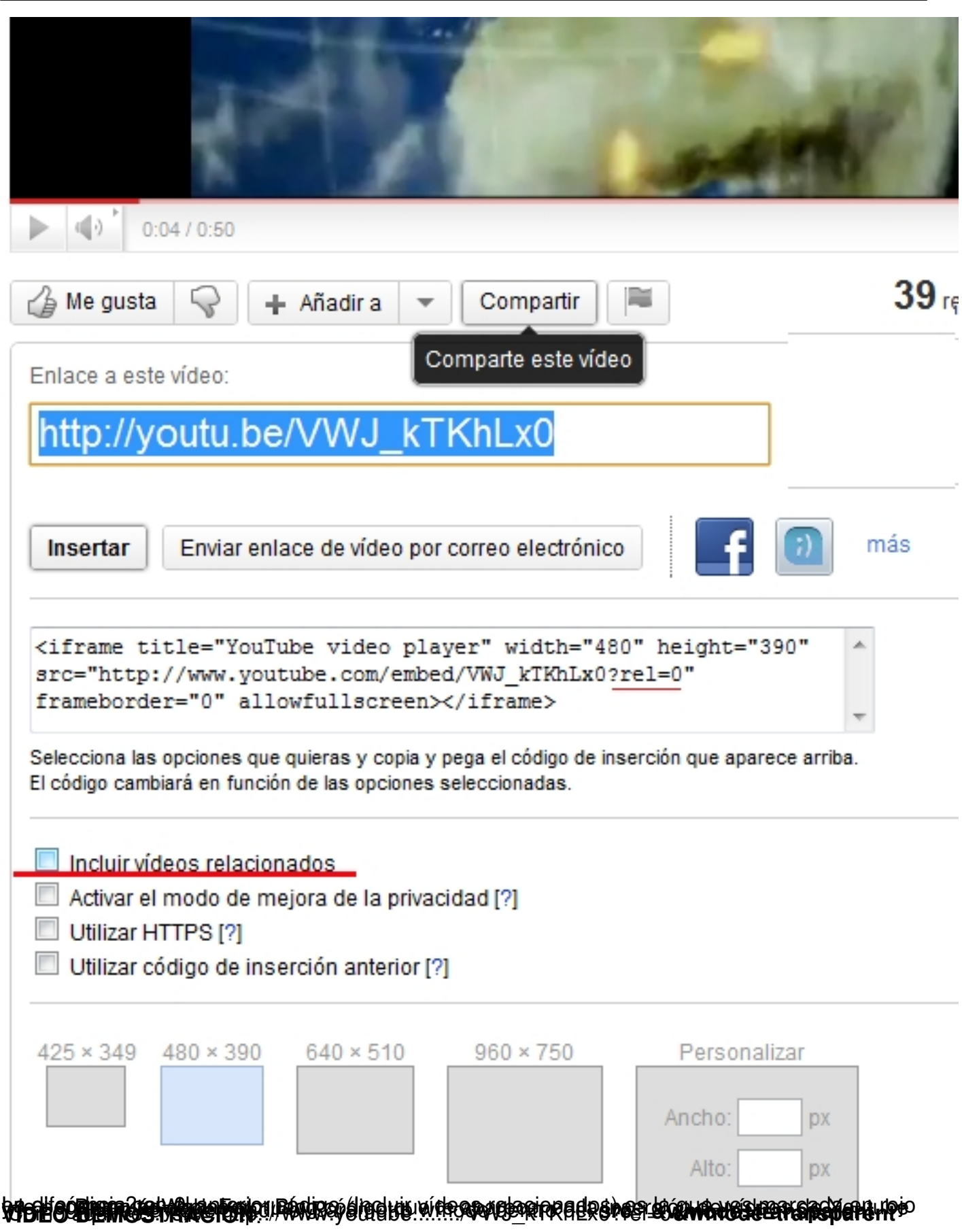